## **Initialiser SAMBA en tant que Contrôleur de Domaine**

## **Prérequis**

Comme pour tout contrôleur de domaine, il faut :

- Une IP FIXE (ici 192.168.10.2)
- Un nom de domaine unique (ici SMB)
- un domaine définit (ici domain.tld)

## **Initialisation**

Pour devenir DC, il suffit de rentrer la commande :

```
# samba-tool domain provision --use-rfc2307 --interactive
Realm: DOMAIN.TLD
  Domain [DOMAIN]:
 Server Role (dc, member, standalone) [dc]:
  DNS backend (SAMBA_INTERNAL, BIND9_FLATFILE, BIND9_DLZ, NONE)
[SAMBA_INTERNAL]:
 DNS forwarder IP address (write 'none' to disable forwarding)
[192.168.10.1]:
Administrator password:
Retype password:
Looking up IPv4 addresses
Looking up IPv6 addresses
No IPv6 address will be assigned
Setting up share.ldb
Setting up secrets.ldb
Setting up the registry
Setting up the privileges database
Setting up idmap db
Setting up SAM db
Setting up sam.ldb partitions and settings
Setting up sam.ldb rootDSE
Pre-loading the Samba 4 and AD schema
Adding DomainDN: DC=domain,DC=tld
Adding configuration container
Setting up sam.ldb schema
Setting up sam.ldb configuration data
Setting up display specifiers
Modifying display specifiers
Adding users container
Modifying users container
Adding computers container
```
Modifying computers container Setting up sam.ldb data Setting up well known security principals Setting up sam.ldb users and groups Setting up self join Adding DNS accounts Creating CN=MicrosoftDNS,CN=System,DC=domain,DC=tld Creating DomainDnsZones and ForestDnsZones partitions Populating DomainDnsZones and ForestDnsZones partitions Setting up sam.ldb rootDSE marking as synchronized Fixing provision GUIDs A Kerberos configuration suitable for Samba 4 has been generated at /usr/local/samba/private/krb5.conf Setting up fake yp server settings Once the above files are installed, your Samba4 server will be ready to use Server Role: active directory domain controller Hostname: SMB NetBIOS Domain: DOMAIN DNS Domain: domain.tld DOMAIN SID: S-1-5-21-3539316013-3002069394-4032407514

Il vont vous demander toutes les informations nécessaire pour la création d'un contrôleur de domaine. A noté qu'il faut mettre le domaine en MAJUSCULES.

Il faut ensuite modifier le fichier /etc/resolv.conf en :

domain domain.tld search domain.tld nameserver 192.168.10.2

Il faut ensuite configurer Kerberos en faisant :

```
# rm /etc/krb5.conf
# ln -sf /usr/local/samba/private/krb5.conf /etc/krb5.conf
```
Et pour finir démarrer SAMBA avec la commande non moins difficile :

# samba

Maintenant il vous faut l'administrer :

- [Administrer un Contrôleur de Domaine SAMBA](https://wiki.virtit.fr/doku.php/kb:linux:samba:administrer_un_controleur_de_domaine_samba)
- [man samba-tool](https://www.samba.org/samba/docs/man/manpages-3/samba-tool.8.html)

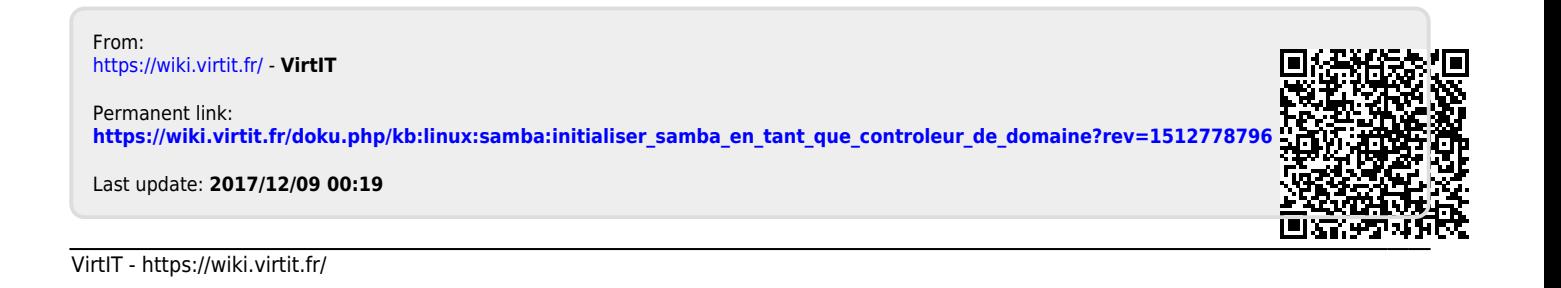